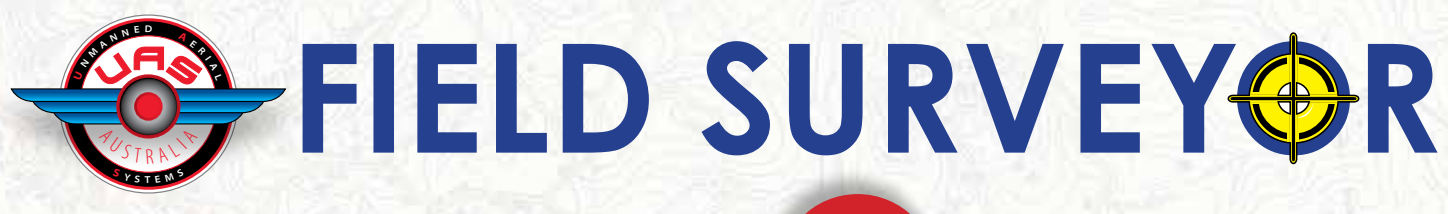

Includes all 8 modules Free

# **Version 1.0** INTERNATIONAL VERSION

#### **FILE**

- Create blank job
- Open existing job
- Save current job
- Save current job and rename

### **SETUP ROUTINES**

- Configure GPS, set for auto pickup when minimum time or distance changes
- Serial port setup enter baud rate etc for built in GPS or external GPS

### **DISPLAY**

- Point numbers
- **Heights**
- Codes
- **Descriptions**
- **Strings**
- **Bitmaps**
- Points with attached photo's
- Georeference a bitmap
- Zoom

### • Dynamic zoom

### **STRINGS**

- Add String
- Traverse adjustment via string
- Show Area and perimeter of string

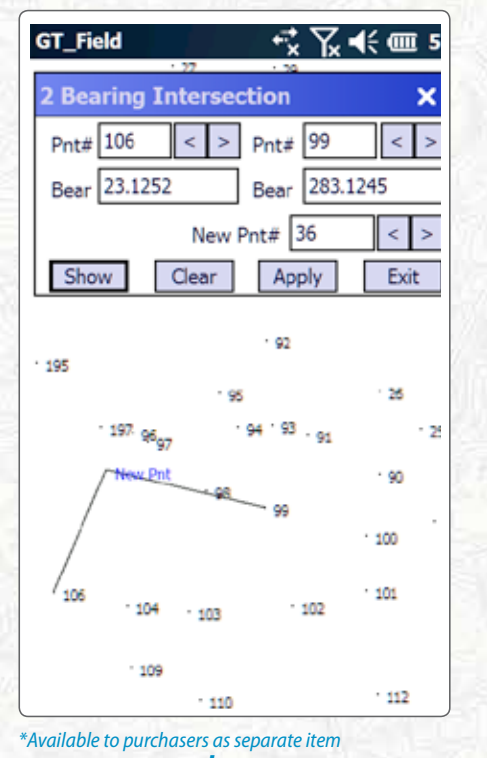

*\$75ex GST*

### **POINTS**

- Display Database
- Add Point
- **Edit Point**
- Attach photo to a point
- Join / Invert<br>• Translate
- **Translate**
- Rotate

### **COGO**

- Calc point by bear and dist
- Radiate from a point
- Intersect Routines
- 2 Bear intersect 2 Distance intersect
- 3 Bear and Dist intersect

#### Offset Calculations

- Chainage and offset
- Parallel offset calculations

### Road Calculations

• By parallel offsets

### Units

• Set distance (meters feet etc) bearings (whole bearing, quadrants etc). Prompted at startup but allows user to change later if necessary.

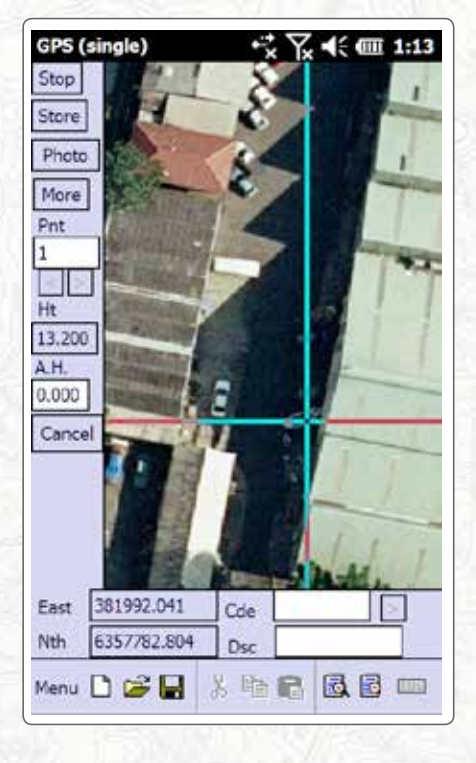

## **GPS**

• Runs on any Windows Mobile Device

- Start / Stop
- Pickup shows background map and minimal gps info
- Pickup full screen also includes "local zone" button to setup whether using ISG, UTM, NAD23 etc
- Setout to a point
- Setout Chainage/Distance and **Offset**
- Display Commands

### **PHOTO FUNCTIONS**

The archer2 also contain the ability to geo-reference photo's as they are taken. GT Field contains built in functions that allow you to:

- Take a point already in GT\_Field database and run a function that allows you to take a photo. GT\_Field knows it is now associated with this point and a "info" tag is displayed on this point. This allows you to display the photo interactively.
- GT\_Field allows you to capture and enter a point using GPS and gives you a prompt to take and associate a photograph with it
- As you can attach a photo to any point, it allows you to leverage the Cogo routines.

# **DATA ENTRY** Quadrant N23.2345E (North 23 degrees, 23 minutes and 45 secs East) Whole circle 123.3445 (123 degrees, 34 minutes and 45 seconds) Grads 123.3245g Mils 342.221mil

N-E or E-N

Feet, Metres

*See user manual on our website for details of all modules*